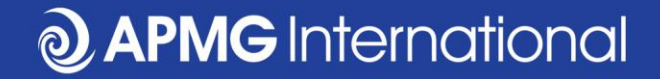

## Reservar un examen CP<sup>3</sup>P

#### Por candidatos autoestudio

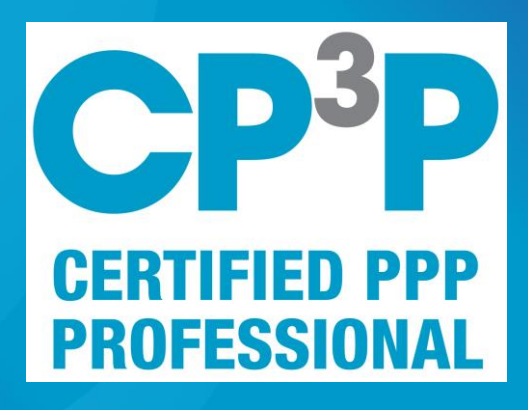

 $\ddot{\textbf{c}}$ 

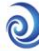

## **Etapas del examen APMG CP<sup>3</sup>P**

- Compre un examen de APMG
	- Puede ser que se recibe un cupón de su empresa cual se canjee en el sitio web PPP
- Inscríbase en el portal APMG por candidatos
- Reserve la fecha y hora por el examen
- Ponga a prueba su equipo
- Ensayar un ejemplar del examen
- Conecte al supervisor del examen en el portal APMG por candidatos
- Haga el examen
- Acceda los resultados, certificado electrónico y placa digital en el portal APMG por candidatos

## https://ppp-certification.com/

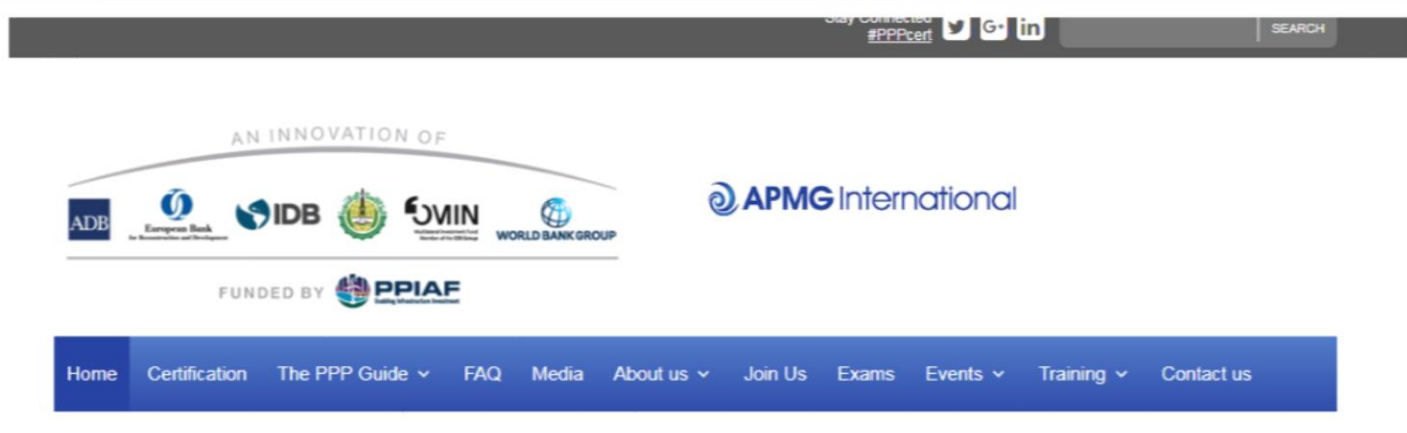

#### The APMG Public-Private Partnerships Certification Program

Building APMG Certified PPP professionals to tackle infrastructure challenges

The APMG PPP Certification Program is an innovation of the Asian Development Bank (ADB), the European Bank for Reconstruction and Development (EBRD), the Inter-American Development Bank (IDB), the Islamic Development Bank (IsDB), the Multilateral Investment Fund (MIF), the World Bank Group (WBG) and part funded by the Public-Private Infrastructure Advisory Facility (PPIAF) with a shared vision of enhancing PPP performance globally. CP3P is the definitive credential to demonstrate to your peers that your abilities are aligned with international PPP good practice.

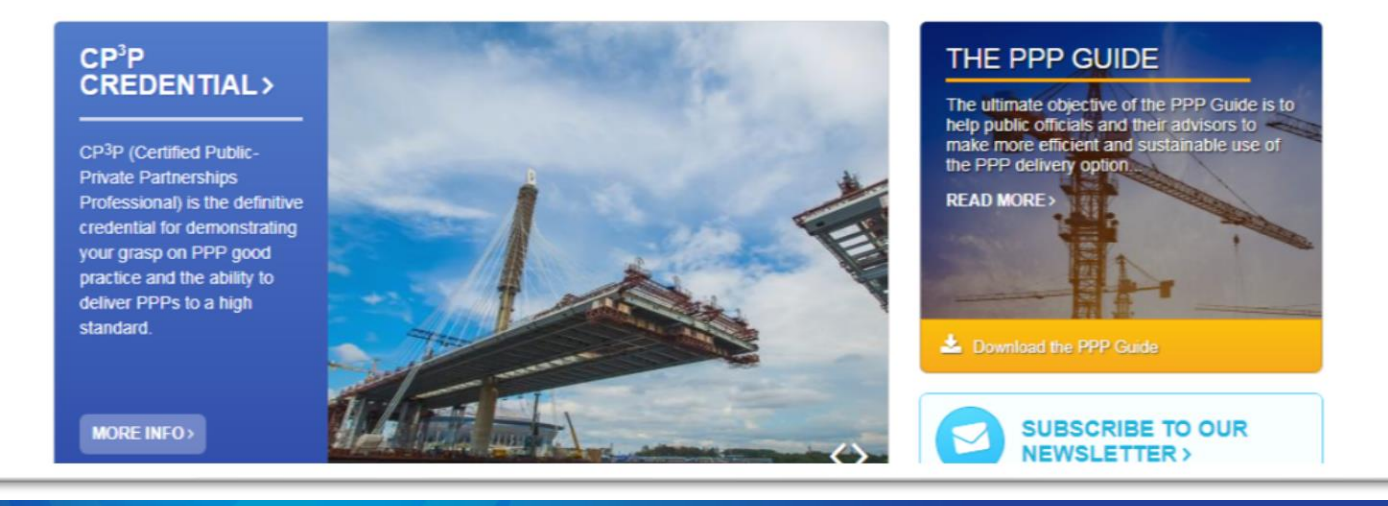

#### www.apmg-international.com

#### **@ APMG** International

## https://ppp-certification.com/book-your-exam

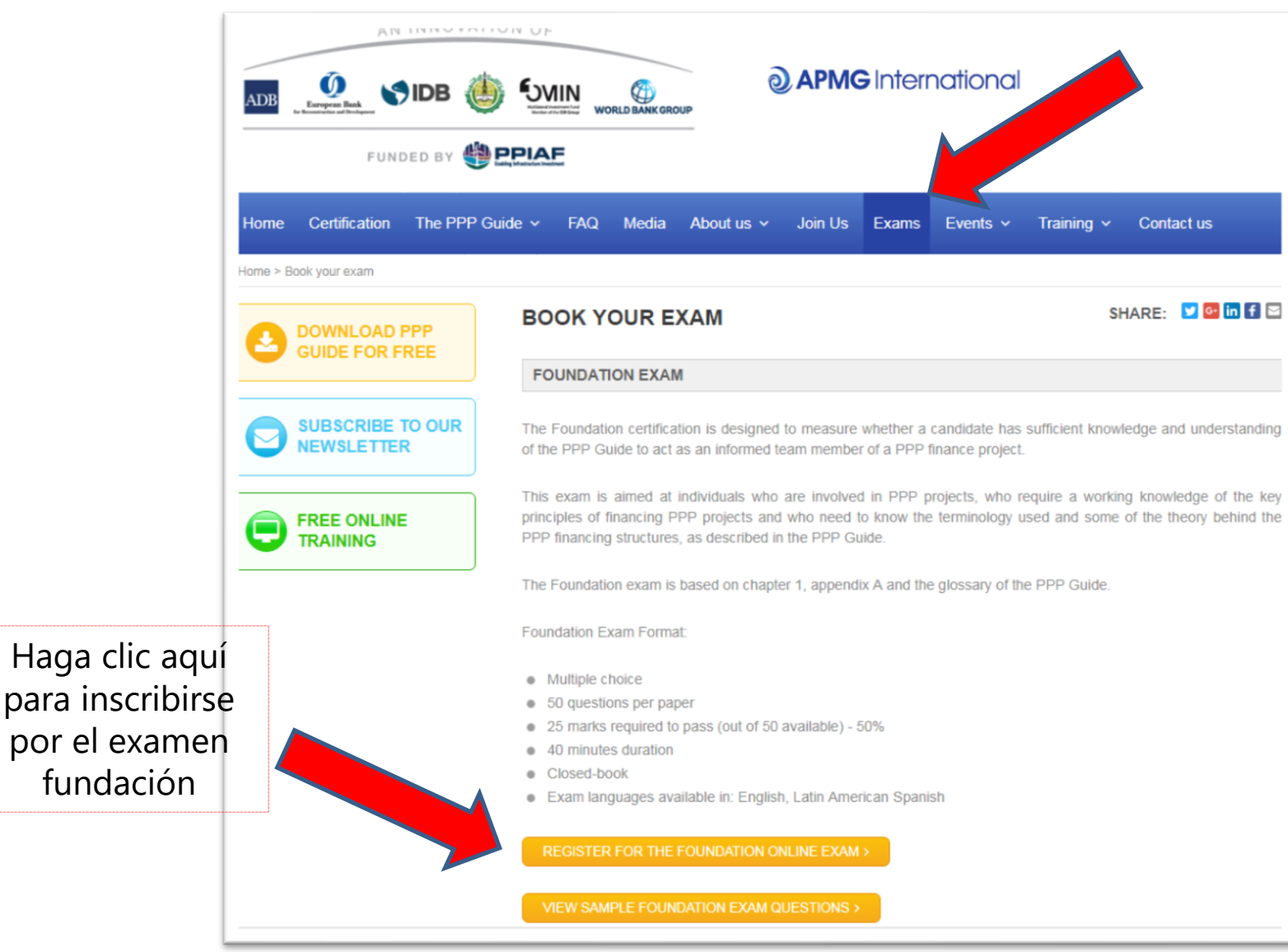

www.apmg-international.com

#### **WAPMG** International

## Seleccione la lengua del examen y añádalo al carrito

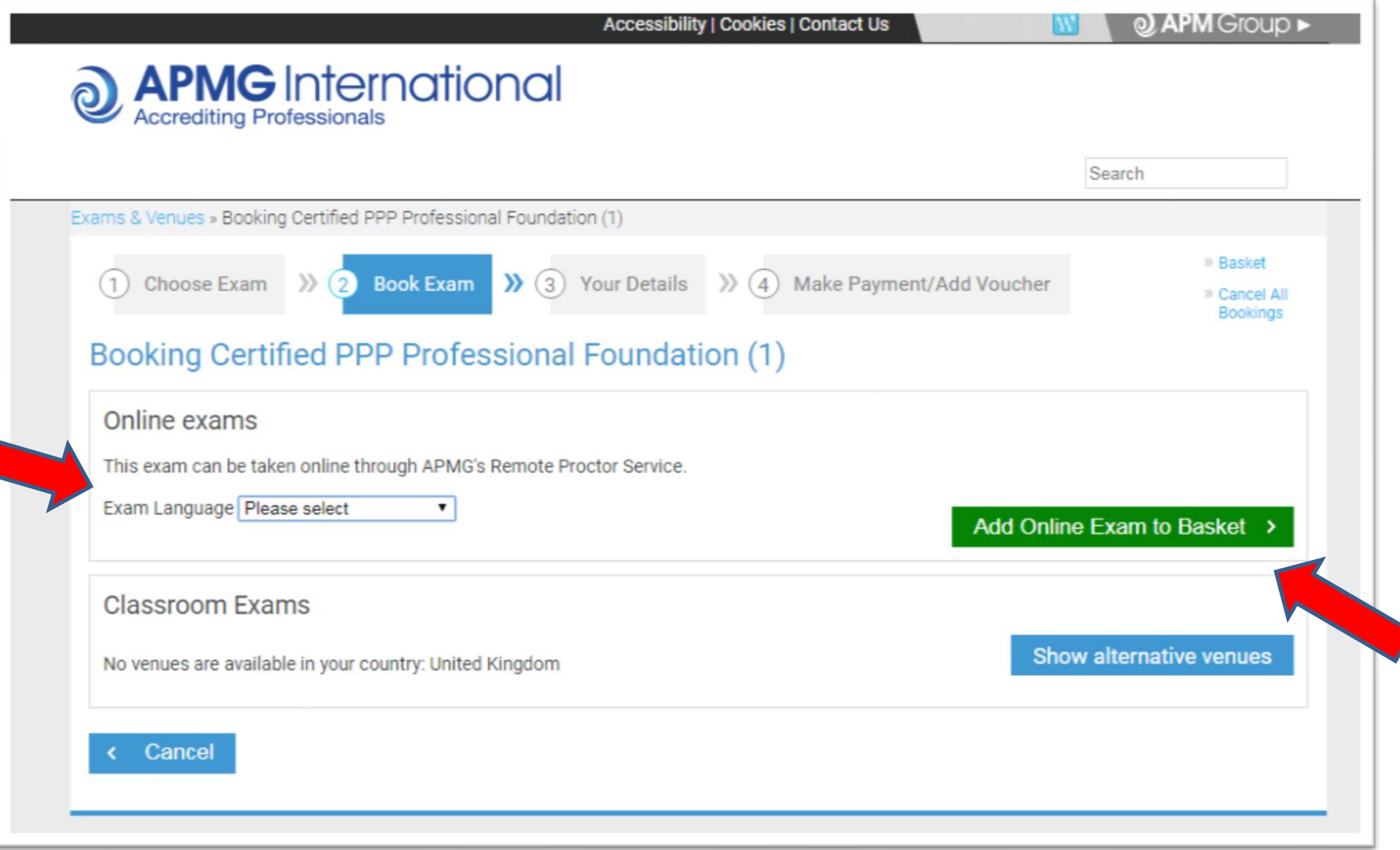

www.apmg-international.com

#### **JAPMG** International

## **Confirme su selección**

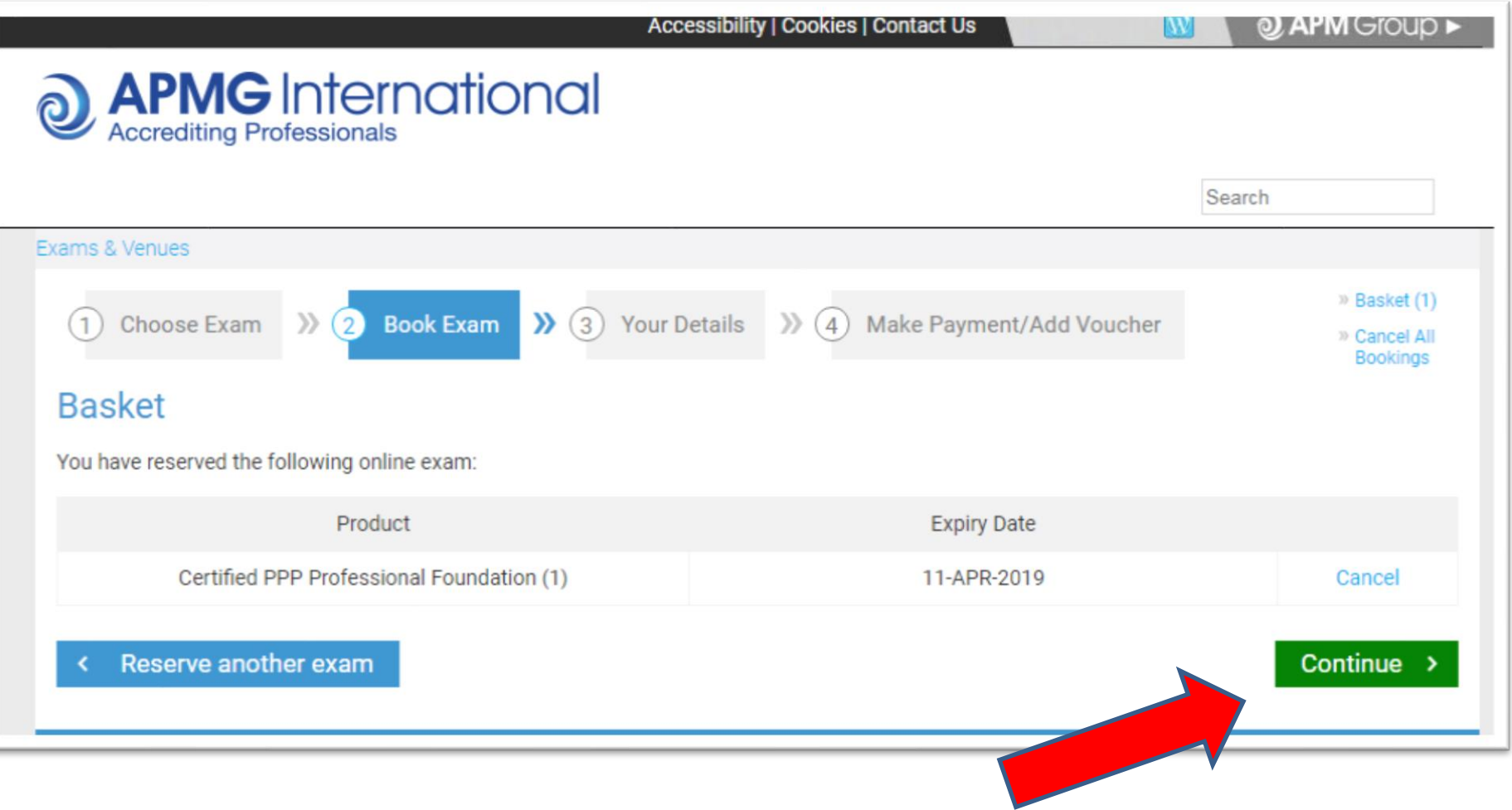

## **Complete sus datos personales**

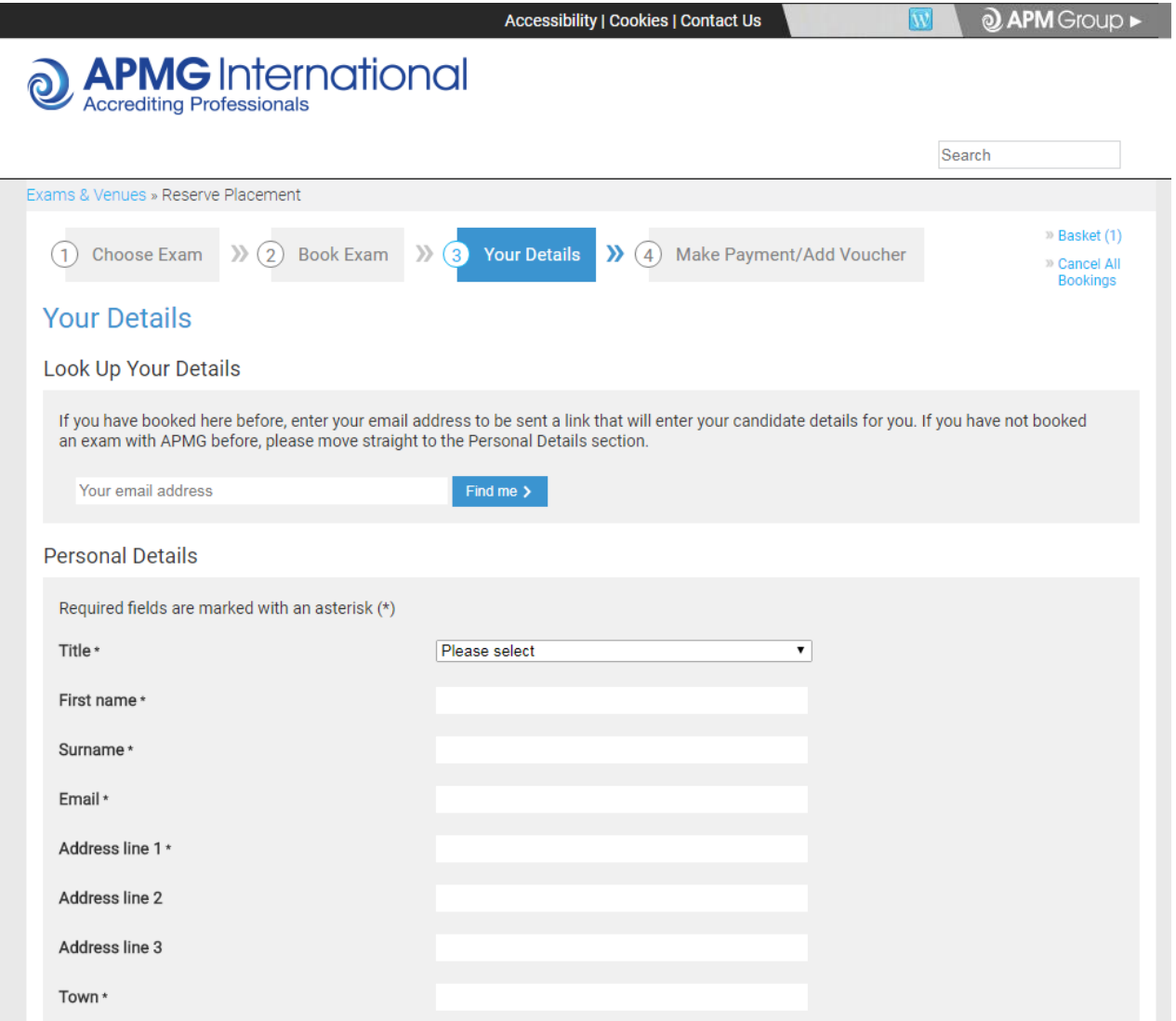

www.apmg-international.com

#### @ APMG International

## Confirme como ha preparado por el examen

#### **Booking Certified PPP Professional Foundation (1)**

#### Certified PPP Professional Foundation (1) Self-study Declaration

To support my application to sit the examination independently, I confirm that I have studied using one or more of the following methods:

Choose all applicable \*

- The Manual and/or any other reference material bought independently from APMG-□ Business Books or other bookshops.
- Internet references to the Certified PPP Professional Foundation (1) methodology and/or ∩ other literature publicly available.
- Any kind of training purchased from an accredited training organisation: □

None

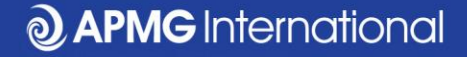

## **Lea & acepte los términos y condiciones**

#### Certified PPP Professional Foundation (1) Confirmation and Data Protection

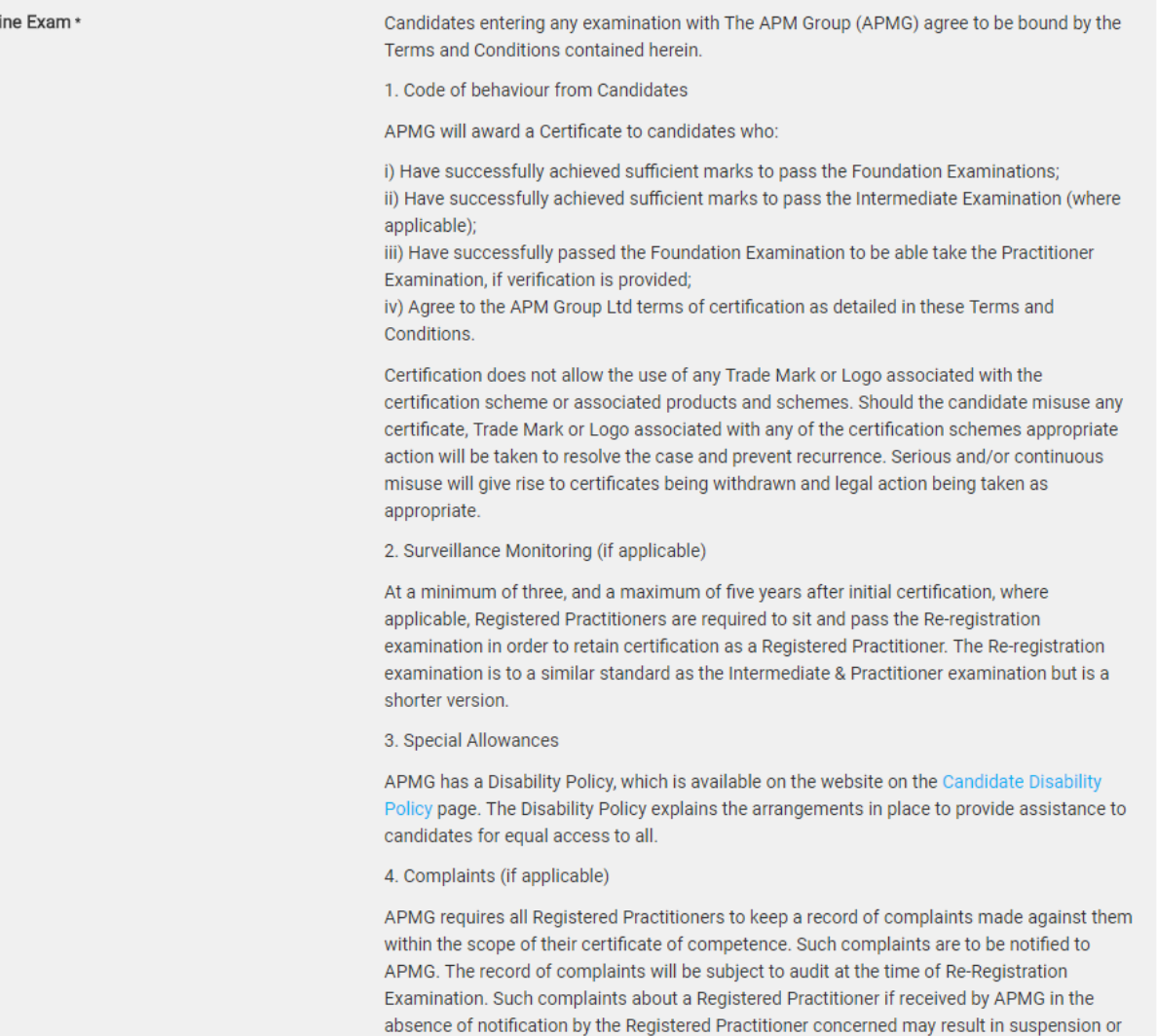

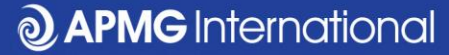

Onl

## **Opción 1 por el pago: Pagar por tarjeta**

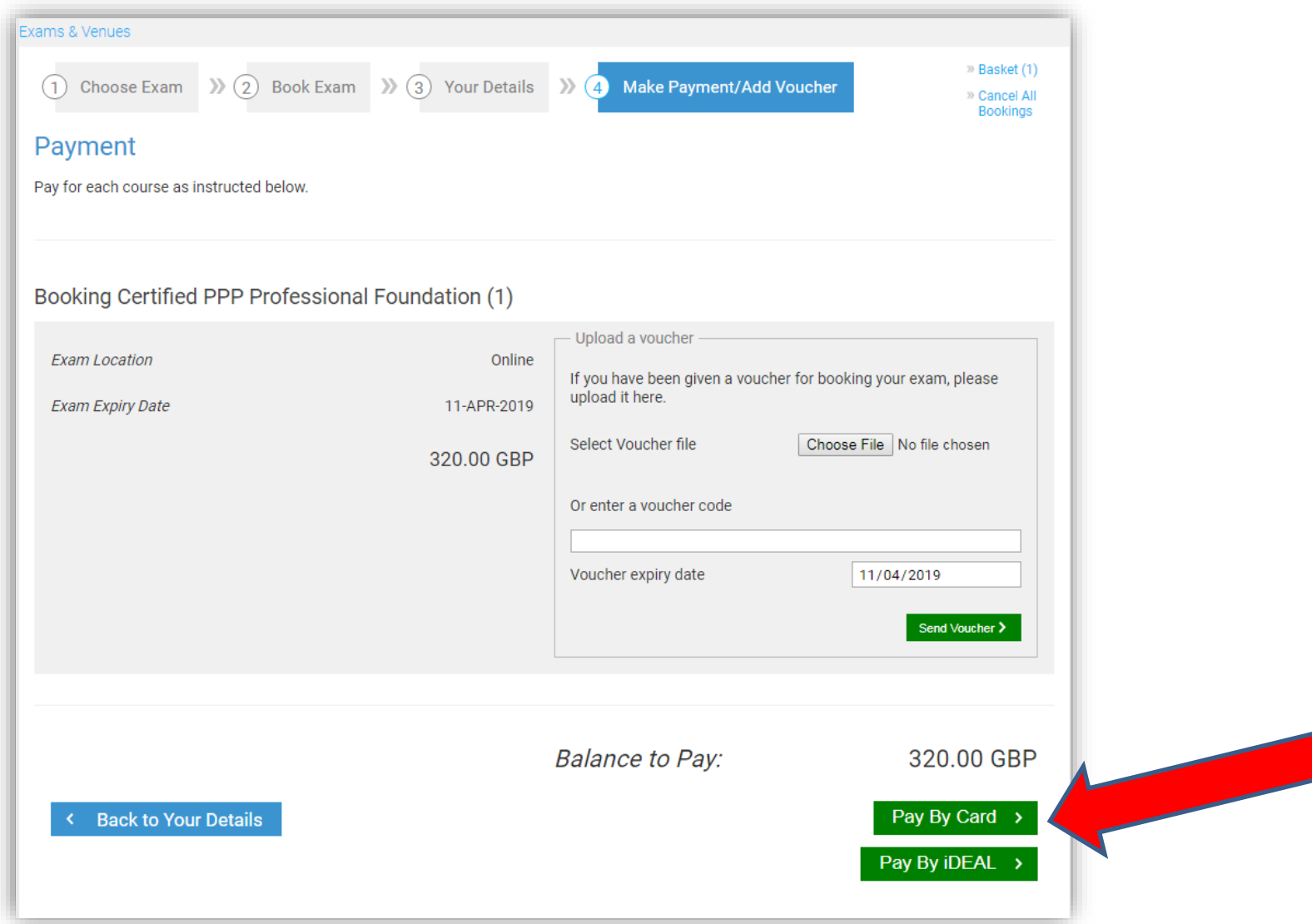

www.apmg-international.com

**@APMG** International

## **Opción 2 por el pago: subir su cupón**

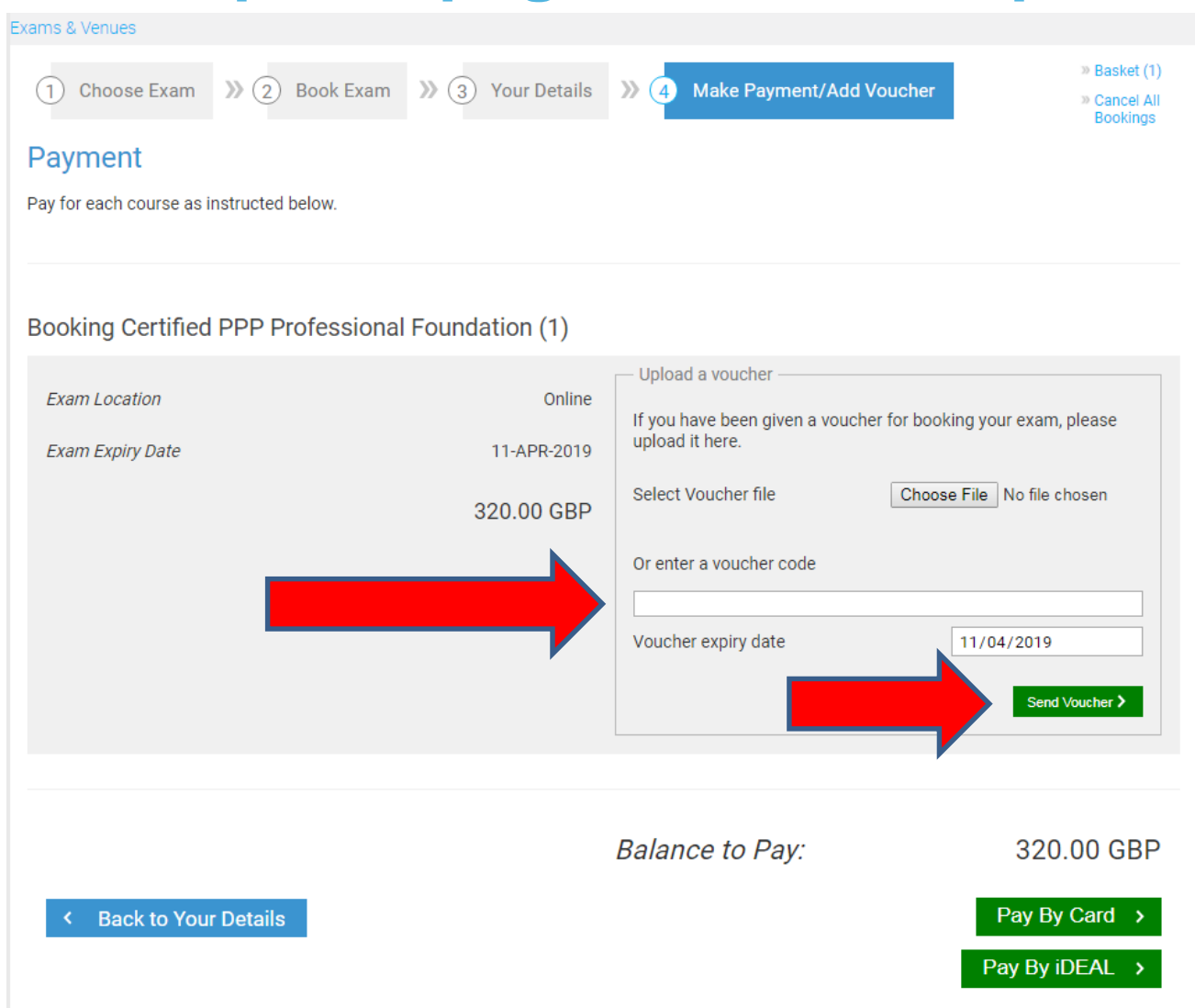

www.apmg-international.com

#### **@ APMG** International

## **Mire su correo electrónico**

- Reciba un correo electrónico a la dirección de correo electrónico dado en el formulario de datos personales.
	- Contacte a [help@apmg-international.com](mailto:help@apmg-international.com) si el correo electrónico no llega dentro de 24 horas. Por favor, verifique la carpeta de correo basura antes de contactarnos.
- Haga clic en el enlace para inscribirse en el portal APMG por candidatos por el examen.
- Verifique que los datos personales sean correctos y seleccione sus preferencias:
	- Como aparece su nombre en el certificado del examen
	- Si quiere que su nombre sea incluido en el registro APMG de [candidatos exitosos: https://apmg-international.com/successful](https://apmg-international.com/successful-candidates)candidates
	- Si quiere que APMG pueda contactarle
	- Si quiere que el dueño de la certificación pueda contactarle (World Bank Group)

## **Seleccione su lengua**

- Se puede cambiar la lengua del portal APMG por candidatos.
	- Haga clic en la casilla de lenguas en la cima de la página a la derecha.
	- **Esto no cambia la lengua del examen**

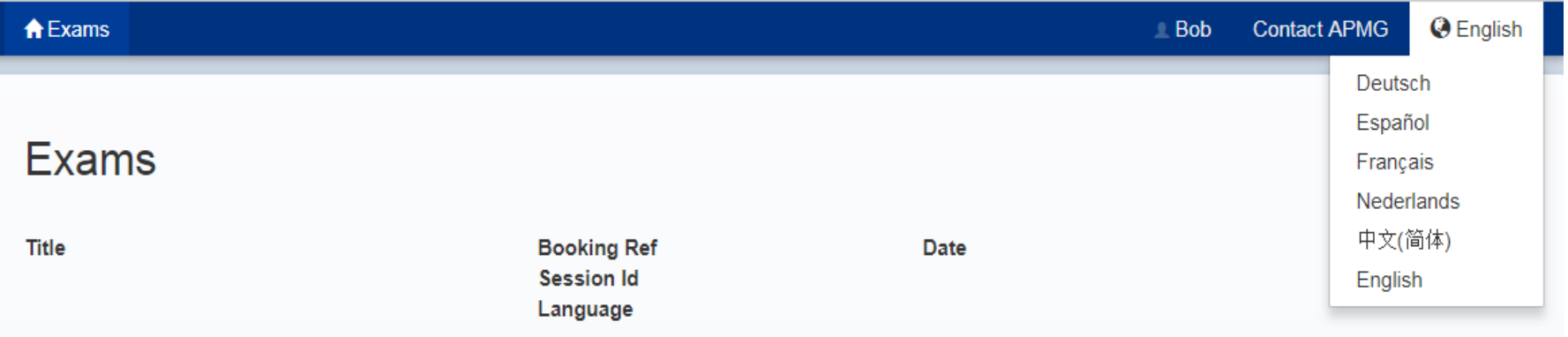

## **Detalles del examen**

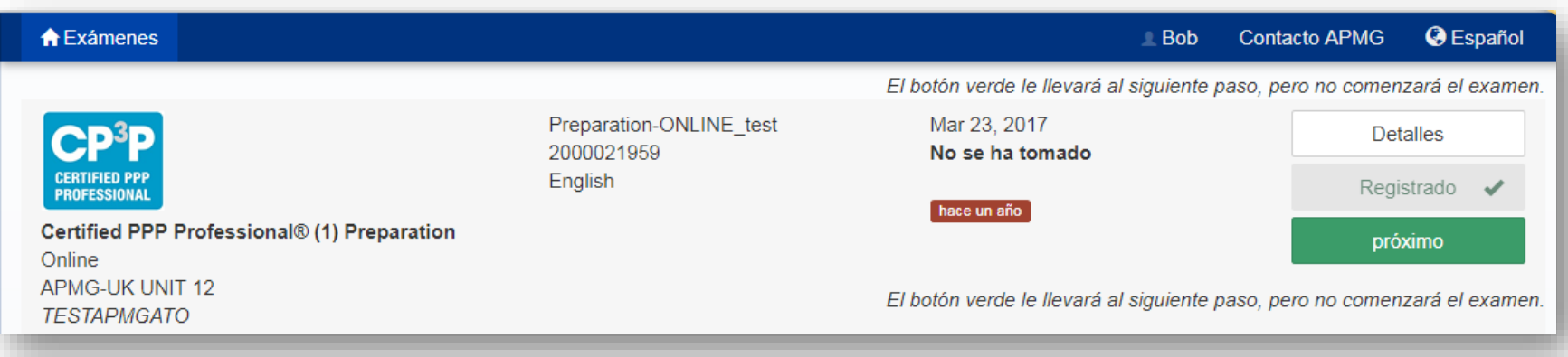

- Se muestra los detalles de su examen:
	- Nombre y nivel del examen
	- Lengua del examen
	- Fecha de vencimiento
- Haz clic en el botón 'próximo'

## Seleccione la fecha y hora del examen

#### Instrucciones de examen ProctorU

APMG International se enorgullece de ofrecerle la oportunidad de tomar sus exámenes en casa con proctoring línea.

#### 1. Programe su examen

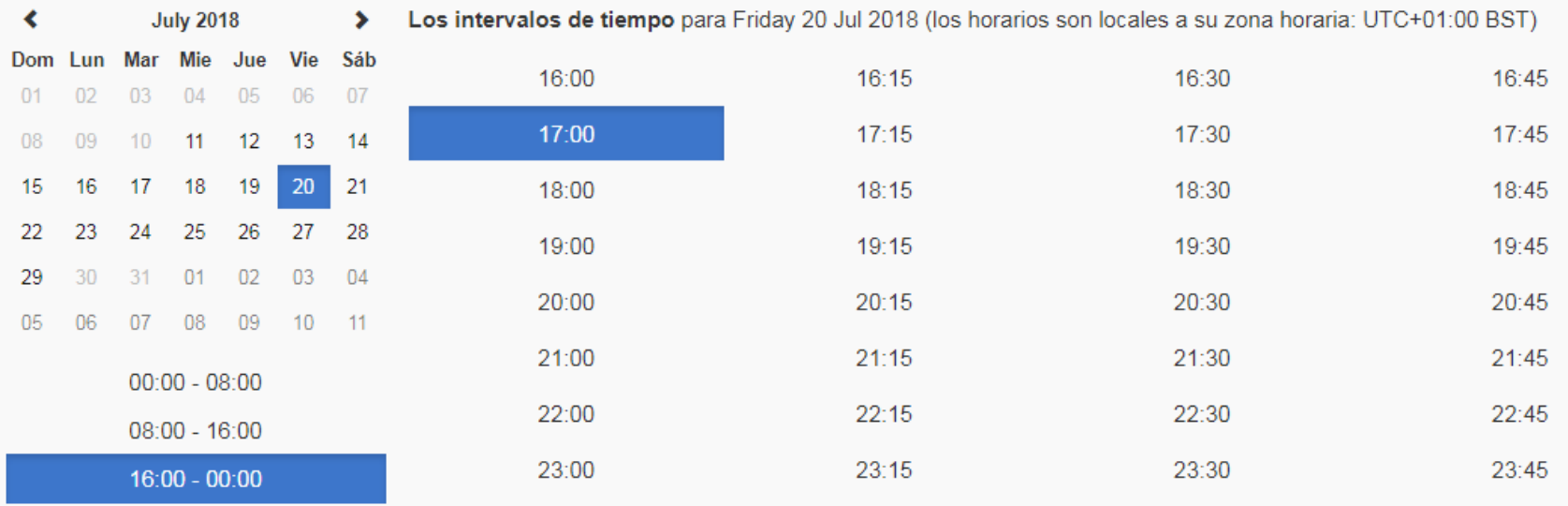

## **La reserva del examen**

• Añade la fecha y hora del examen a su calendario (Outlook, iCal o Google)

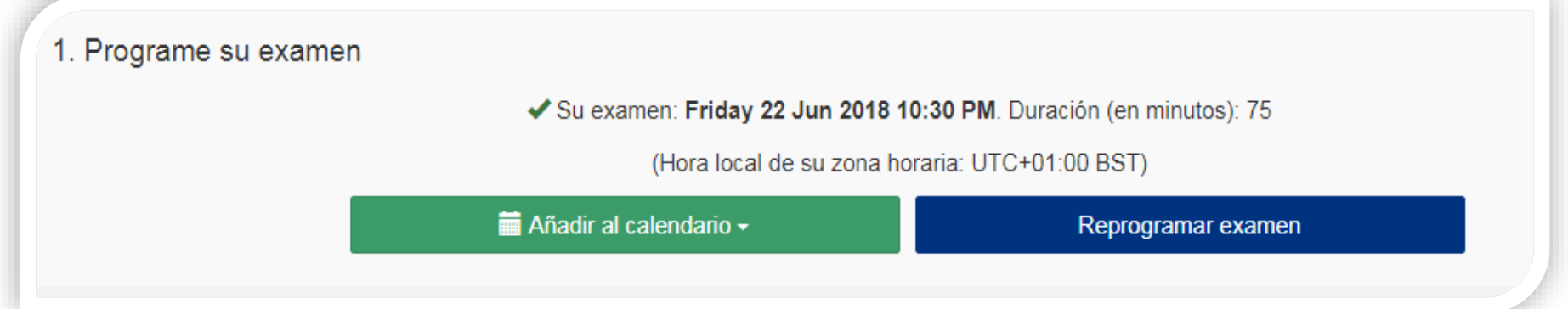

• Se puede reprogramar la fecha y hora del examen en el portal APMG por candidatos sin costo.

Debe conectarse al portal APMG por candidatos al menos 15 minutos antes del comienzo del examen.

• [https://candidateportal.apmg-international.com](https://candidateportal.apmg-international.com/)

## **Antes del examen**

• Ponga a prueba su equipo

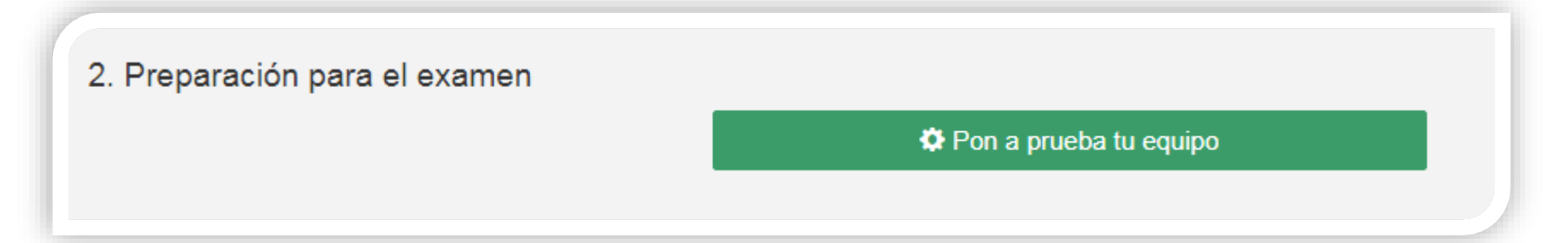

- Asegure que su conexión al internet esta con cables. **No recomendamos hacer el examen con conexión al internet wifi.**
- Lea la lista de verificación por candidatos:
	- Se debe mostrar su identificación fotográfica
	- Se debe presentar una vista de la sala al supervisor

## **Ensayar un ejemplar del examen**

• Se puede ensayar un ejemplar del examen (el enlace esta en el fondo de la página)

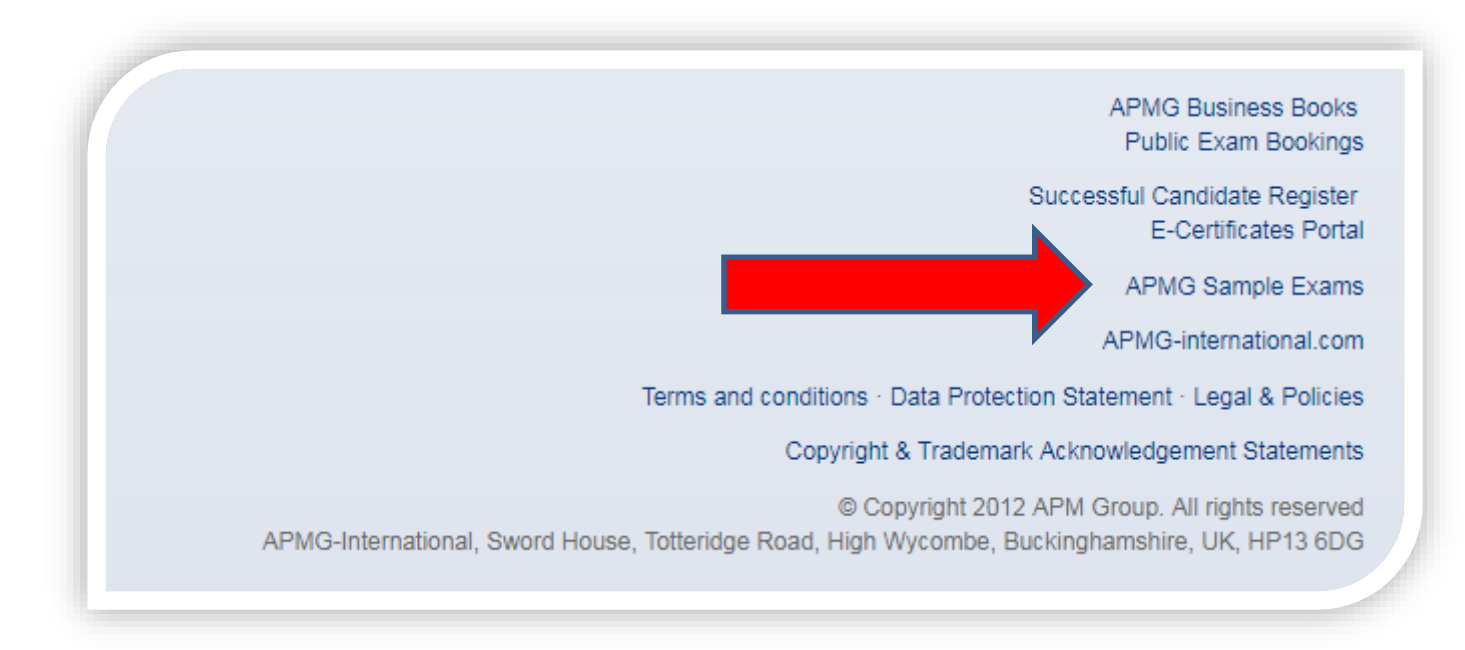

**@ APMG** International

[https://candidateportal.apmg-international.com](https://candidateportal.apmg-international.com/)

## **Requisitos adicionales**

Si quiere cambiar la lengua del examen, por favor póngase en contacto con APMG antes del examen. La lengua del examen se muestra en el portal APMG

- **Examen Foundation** : 40 minutos; sin libro, sin pausa
- **Examen Preparation** : 2.5 horas; examen con libro abierto (solamente la guía PPP), una pausa permitido
- **Examen Execution** : 2.5 horas; examen con libro abierto (solamente la guía PPP), una pausa permitido
- Si una pausa esta permitida, por favor nota que 10 minutos están añadidos a la duración del examen. Si la pausa dura más que 10 minutos, minutos adicionales serán deducidos de la duración total del examen.

## **Como contactar a APMG**

- Por ayuda técnico: [help@apmg-international.com](mailto:help@apmg-international.com)
- Teléfono (24 horas, 7 días):
	- UK 01494 452 450
	- US 1-855-773-3403
	- AU 1800 170 920
	- CA 1-855-898-0575
	- $-$  BR  $+55$  11 3172 5558
	- Todos otros países +44 (0) 1494 452 450
- *Seleccione opción 3*
- Otras preguntas: [servicedesk@apmgroup.co.uk](mailto:customerservice@apmgroup.co.uk)

## **Como empezar el examen**

- Iniciar sesión en el portal APMG por candidatos unos 15 minutos antes del comienzo del examen
	- [https://candidateportal.apmg-international.com](https://candidateportal.apmg-international.com/)
- Haga clic en 'Next'
- Haga clic en 'Connect to your proctor'
- El supervisor solicitara permiso a acceder al ordenador
- El supervisor necesitara que:
	- presente su identificación fotográfica
	- muestre una vista de la sala con la cámara web

### **Antes de empezar el examen**

Si tiene algún preocupación, por favor no empiece el examen y póngase en contacto con APMG directamente :

- US 1-855-773-3403
- $-$  AU 1800 170 920
- CA 1-855-898-0575
- $-$  BR  $+55$  11 3172 5558
- UK & todos otros países: +44 (0)1494 452 450

Si necesario, si puede reprogramar la fecha y hora del examen si costo.

## **Después del examen**

- El resultado provisional aparecerá en la pantalla
- Se recibirá confirmación fórmale del resultado por correo electrónico dentro de 2 días hábiles
- En su portal APMG por candidato se puede:
	- Ver el resultado
	- Descargar el certificado electrónico
	- Compartir su éxito por medios de comunicación sociales
	- Crear una placa digital

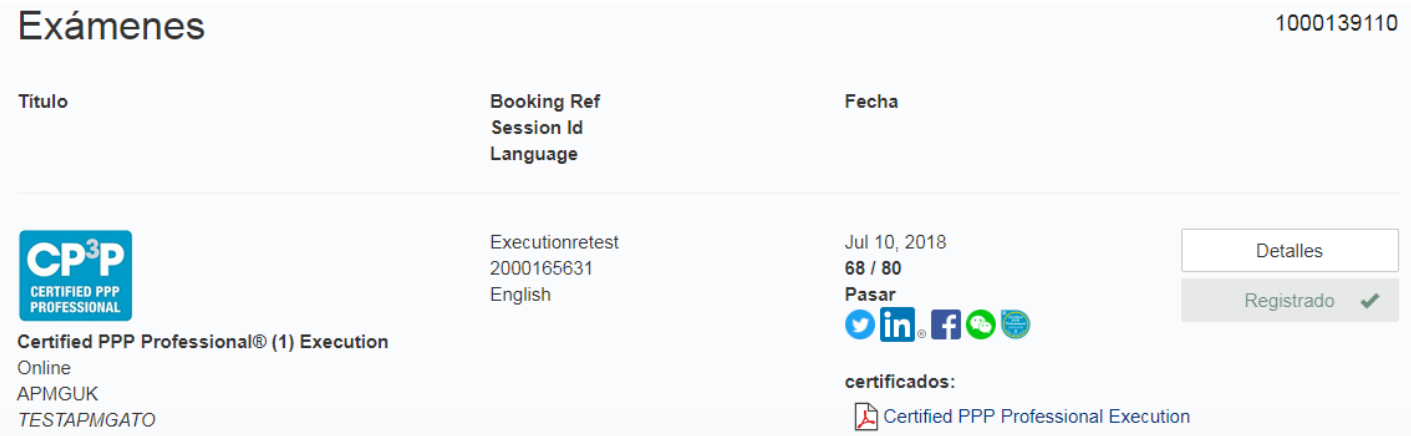

**APMG** International

## **Claim your APMG digital badge in 3 EASY steps...**

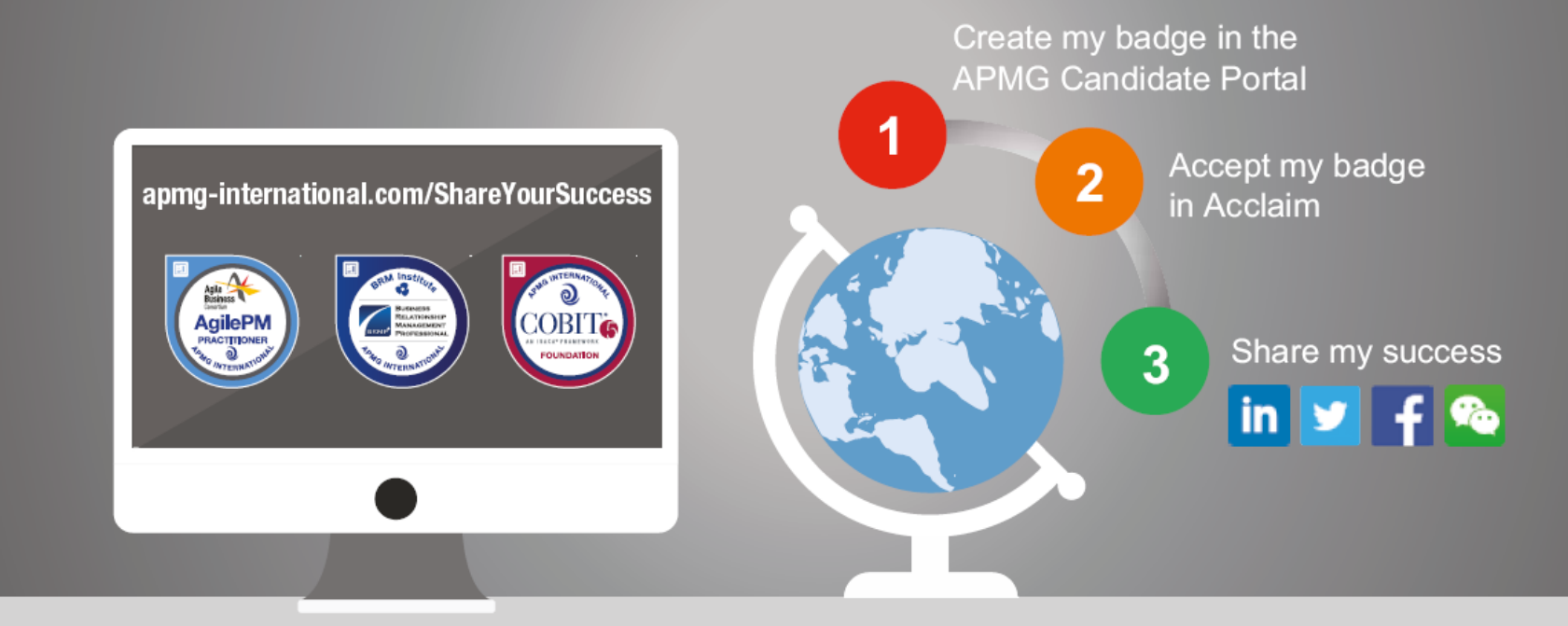

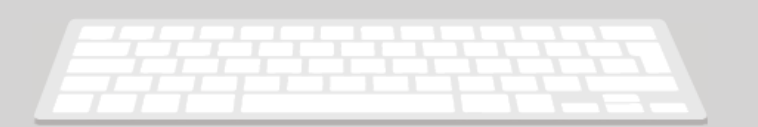

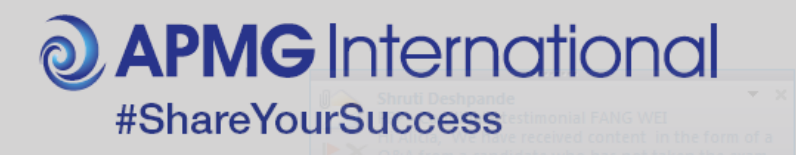

**@ APMG** International

# T Buena suerte!

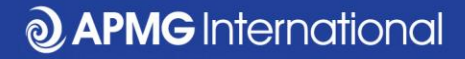

## **Conectar con nosotros....**

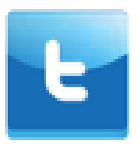

@APMG\_Inter | @cyber\_APMG

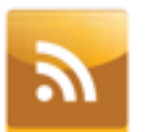

blog.apmg-international.com

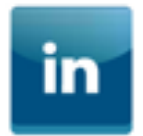

www.linkedin.com/company/apmg-international

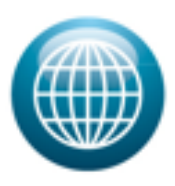

www.apmg-international.com | www.apmg-cyber.com